# Practical "Analysis of categorical data" P3

## M. Hauptmann

**Exercise 1** Eye and hair color have been recorded for 762 children from 2 different regions in data set color.sav. For each combination of hair color  $(1=$ dark,  $2=$ medium,  $3=$ fair,  $4=$ black,  $5=$ red), eye color (1=blue, 2=green, 3=brown) and region (1, 2), variable count represents the frequency of such children.

• Create contingency tables showing the numbers of children by hair color and eye color, overall and separately for each region.

SPSS tip: Click Analyze – Descriptive Statistics – Crosstabs and fill in the form.

- Does the distribution of hair color in each region differ from  $30\%$  fair,  $12\%$  red,  $30\%$  medium,  $25\%$ dark, and 3% black? Which test is appropriate? Report the p-value and, if less than .05, describe how the observed distribution differs from the specified distribution. SPSS tip: In order to limit analyses to region 1, click Data – Select Cases and fill in the form. Then click Analyze – Nonparametric Tests – Legacy Dialogs – Chi-square and provide the specified distribution as expected values.
- In the contingency table of hair color by eye color for both regions combined, evaluate whether both variables are independent. Report the appropriate test, its p-value and, if significant, describe the nature of the association. Perform the same test separately for each region. How do the region-specific results relate to the overall result?

SPSS tip: Click Analyze – Descriptive Statistics – Crosstabs and fill in the form.

**Exercise 1 – Suggested answer** Below is the SPSS code and output for the overall contingency table of hair color by eye color.

```
WEIGHT BY count.
CROSSTABS [click Analyze - Descriptive Statistics - Crosstabs]
  /TABLES=eyes BY hair
  /FORMAT=AVALUE TABLES
  /CELLS=COUNT
  /COUNT ROUND CELL.
```
eyes \* hair Crosstabulation

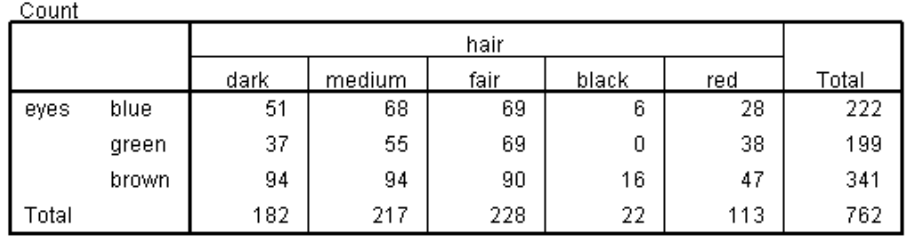

Next is the SPSS code and output for separate contingency tables by region.

```
CROSSTABS [click Analyze - Descriptive Statistics - Crosstabs]
  /TABLES=eyes BY hair BY region
  /FORMAT=AVALUE TABLES
  /CELLS=COUNT
  /COUNT ROUND CELL.
```
#### eyes \* hair \* region Crosstabulation

 $C_{2}$ 

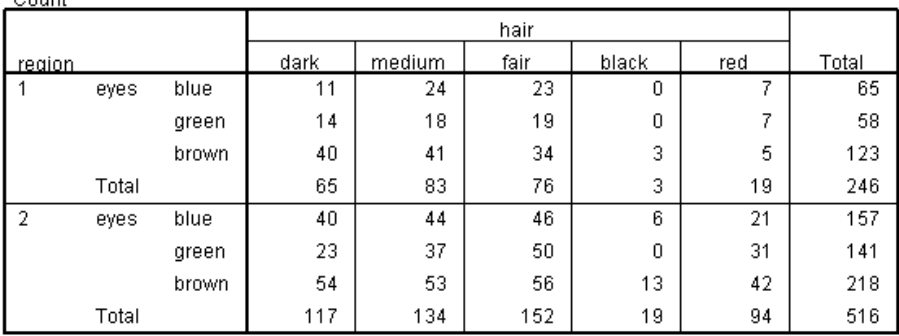

The appropriate test to compare the observed distribution of hair color with the specified percentages is a chi-square goodness of fit test. The SPSS code and output for such a test among children from region 1, including the specification of the expected distribution, is as follows.

```
USE ALL. [click Data - Select Cases - If and specify region=1]
COMPUTE filter_$=(region=1).
VARIABLE LABEL filter_$ 'region=1 (FILTER)'.
VALUE LABELS filter_$ 0 'Not Selected' 1 'Selected'.
FORMAT filter_$ (f1.0).
FILTER BY filter_$.
EXECUTE.
NPAR TESTS [click Analyze - Nonparametric Tests - Legacy Dialogs - Chi-square]
  /CHISQUARE=hair
  /EXPECTED=.25 .3 .3 .03 .12 [enter Expected Values]
  /MISSING ANALYSIS.
```
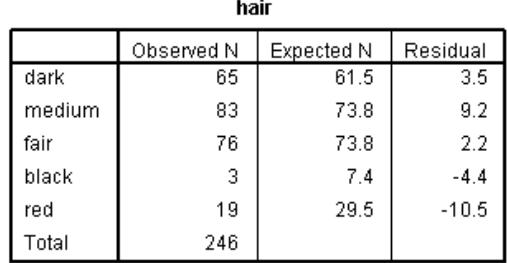

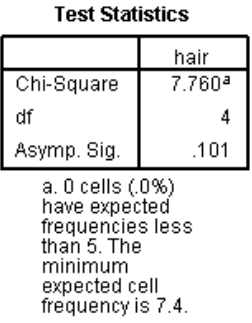

Dito for region=2. The resulting p-values are  $p=1008$  (region 1) and  $p=.0003$  (region 2), which leads to the conclusion that the distribution of hair color differed significantly from the hypothesized percentages among children from region 2, but not among those from region 1.

The appropriate test to evaluate whether hair and eye color are independent is a Pearson chi-square test of independence. Below is the corresponding SPSS code and output for both regions combined.

```
FILTER OFF.
USE ALL.
EXECUTE.
CROSSTABS [click Analyze - Descriptive Statistics - Crosstabs]
  /TABLES=eyes BY hair
 /FORMAT=AVALUE TABLES
  /STATISTICS=CHISQ [click Statistics - Chi-square]
  /CELLS=COUNT
  /COUNT ROUND CELL.
```
**Chi-Square Tests** 

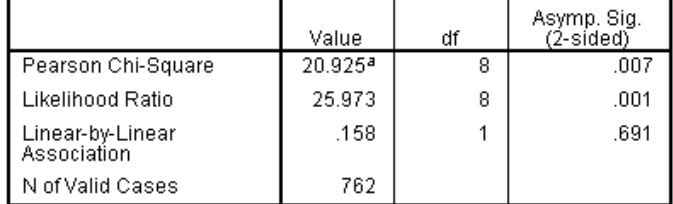

a. 0 cells (.0%) have expected count less than 5. The minimum<br>expected count is 5.75.

There is evidence of an association between eye and hair color  $(p=0.007)$ . Most of the association is apparently due to more green-eyed children with fair or red hair and fewer such children with dark or black hair. The opposite occurs among brown-eyed children. Therefore, a child with green eyes has a higher probability of having fair or red hair, whereas brown-eyed children tend to have dark or black hair more often. The results by region are p=.125 for region 1 and p=.019 for region 2.

**Exercise 2** The mussel data set mussel.sav includes the allele frequencies at the Lap locus in the mussel *Mytilus trossulus* on the Oregon coast (McDonald and Siebenaller, *Evolution* 1989). At four estuaries (variable location), samples were taken from inside the estuary and from marine habitat outside the estuary (variable habitat). There were 3 common alleles and a couple of rare alleles, here grouped into 94 and non-94 alleles. For each combination of variables, variable count represents the frequency of such observations.

• There is a smaller proportion of 94 alleles in the estuarine location of each estuary when compared with the marine location – is this difference significant when accounting for location? Which test can be used to answer the question?

SPSS tip: Click Analyze – Descriptive Statistics – Crosstabs, fill in the form and request the Cochran-Mantel-Haenszel test after clicking on Statistics.

**Exercise 2 – Suggested answer** The appropriate test is a Cochran-Mantel-Haenszel test and can be performed with the following SPSS code.

CROSSTABS [click Analyze - Descriptive Statistics - Crosstabs] /TABLES=habitat BY allele BY location /FORMAT=AVALUE TABLES /STATISTICS=RISK CMH(1) [click Statistics - Risk and Cochran-Mantel-Haenszel] /CELLS=COUNT /COUNT ROUND CELL.

SPSS first shows the contingency table of habitat by allele stratified for location.

habitat \* allele \* location Crosstabulation

| Count     |         |           |        |        |       |
|-----------|---------|-----------|--------|--------|-------|
|           |         |           | allele |        |       |
| location  |         |           | 94     | non-94 | Total |
| Alsea     | habitat | estuarine | 65     | 79     | 144   |
|           |         | marine    | 73     | 71     | 144   |
|           | Total   |           | 138    | 150    | 288   |
| Tillamook | habitat | estuarine | 69     | 77     | 146   |
|           |         | marine    | 56     | 40     | 96    |
|           | Total   |           | 125    | 117    | 242   |
| Umpqua    | habitat | estuarine | 48     | 48     | 96    |
|           |         | marine    | 71     | 55     | 126   |
|           | Total   |           | 119    | 103    | 222   |
| Yaquina   | habitat | estuarine | 257    | 301    | 558   |
|           |         | marine    | 61     | 57     | 118   |
|           | Total   |           | 318    | 358    | 676   |

In order to get an idea about the strengths of the association within each location, we assess the locationspecific odds ratios between habitat and allele. The association is the strongest in the Tillamook location (OR=.64) and is around .8 in the other three locations. However, none of the location-specific associations is statistically significant, as indicated by the fact that all confidence intervals include 1.0. As expected, a test of homogeneity shows no evidence of heterogeneity (p=.912).

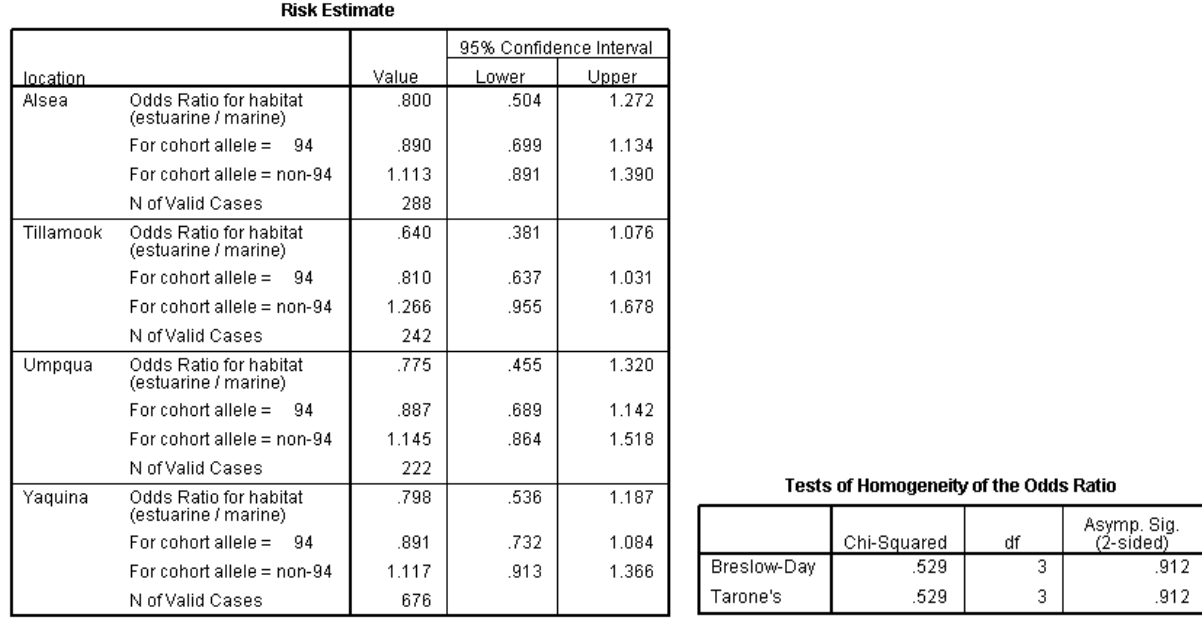

The rest of the output includes the Cochran-Mantel-Haenszel test, which shows significant evidence of an association between habitat and allele at p=.025, i.e., the null hypothesis that the proportion of Lap94 alleles is the same in the marine and estuarine locations, accounting for the 4 different locations, can be rejected. The overall association is  $OR = .759$ , i.e., the odds of an allele to be of the 94 type are  $24\%$  (=1–.759) lower in the estuarine habitat compared with the marine habitat.

### **Tests of Conditional Independence**

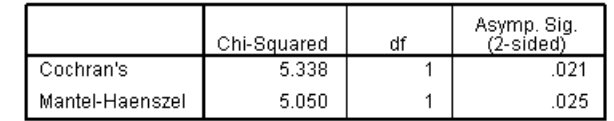

Under the conditional independence assumption,<br>Cochran's statistic is asymptotically distributed as a 1 df<br>chi-squared distribution, only if the number of strata is<br>fixed, while the Mantel-Haenszel statistic is always<br>asy differences between the observed and the expected is 0.

Mantel-Haenszel Common Odds Ratio Estimate

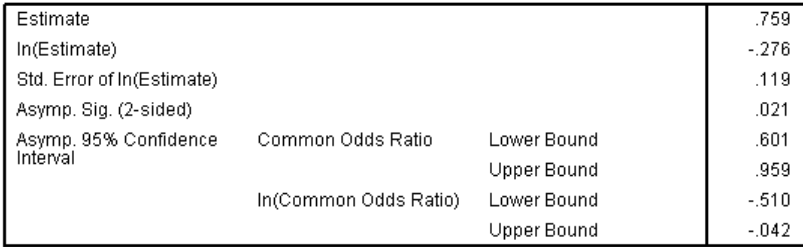

The Mantel-Haenszel common odds ratio estimate is asymptotically normally distributed under the common odds ratio of 1.000 assumption. So is the natural log of the estimate.

**Exercise 3** Data set wheeze.sav contains data on body mass index (BMI, 1=underweight, 2=normal,  $3=$ overweight,  $4=$ obese) and wheezing after exercise  $(0=$ no,  $1=$ yes) from a cross-sectional survey among 4,010 children aged 13–14 yrs in Brazil (Cassol et al., *Jornal de Pediatria* 2005). Variable count indicates the frequency of observations.

• Does the prevalence of wheezing differ between the 4 BMI groups? Does the prevalence of wheezing increase with increasing BMI group? Which tests answer those questions? SPSS tip: Click Analyze – Descriptive Statistics – Crosstabs, fill in the form and request Chi-square after clicking on Statistics.

**Exercise 3 – Suggested answer** The following SPSS code prepares a contingency table of BMI by wheezing and performs a Pearson chi-square test as well as a linear-by-linear association test.

```
WEIGHT BY count.
CROSSTABS [click Analyze - Descriptive Statistics - Crosstabs]
  /TABLES=bmi BY wheeze
  /FORMAT=AVALUE TABLES
  /STATISTICS=CHISQ [click Statistics - Chi-square]
  /CELLS=COUNT ROW
  /COUNT ROUND CELL.
```
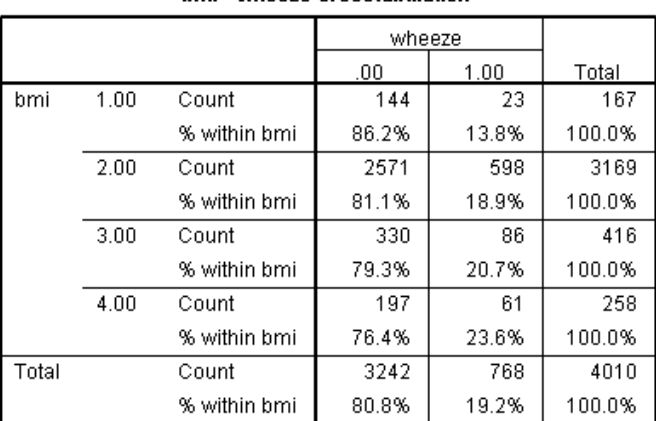

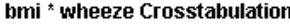

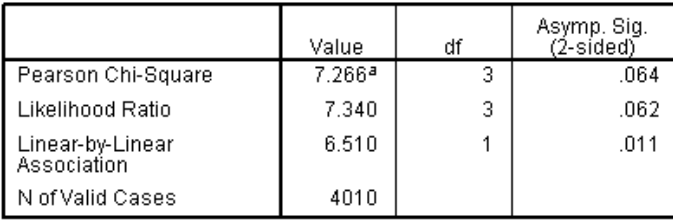

a. 0 cells (.0%) have expected count less than 5. The minimum expected count is 31.98

The output shows that there is no significant evidence of an association when the Pearson chi-square test is used (p=.064), which treats variable BMI as a nominal variable (no order). When the linear-by-linear association test is used with scores 1, 2, 3, 4 representing the order of categorical variable BMI, the p-value becomes significant  $(p=011)$ , i.e., there is significant evidence of a trend in wheezing prevalence with BMI (generally increasing or decreasing, in this case increasing). The example shows that the linear-by-linear association test has more statistical power than the Pearson chi-square test for the evaluation of ordered variables against alternatives of monotone trend.

**Exercise 4** The drug toxicity data set drugtox.sav includes data on patients treated with 4 doses of a drug (in mg) and 4 degrees of toxicity: 1=mild, 2=moderate, 3=severe, and 4=drug death (Hoyle: Statistical strategies for small sample research 1999). Variable count indicates the frequency of patients for a given dose and toxicity.

• Make a table of toxicity by dose group and describe the observed data. Which tests are appropriate for evaluating a possible association between drug dose and toxicity? Perform those and interpret the results. Note that data outside the mild toxicity category are sparse and it therefore appears prudent to request exact p-values based on Monte Carlo simulations.

SPSS tip: Click Analyze – Descriptive Statistics – Crosstabs, fill in the form and request Chi-square after clicking on Statistics. Also, click Exact and request Monte Carlo or Exact.

• Someone makes the case that drug death should be considered catastrophic and orders of magnitude more serious than severe toxicity and suggests to use a score of 10,000 for drug death. Perform the test again with the modified score for the highest category. How do the results differ from the standard scores 1, 2, 3, 4?

SPSS tip: Create a new variable with 10,000 as the maximum value by clicking Transform – Compute Variable, fill in the form and run the Chi-square test as above on the new variable.

**Exercise 4 – Suggested answer** In this example, ordinal toxicity categories are the outcome and data are grouped by 4 ordinal categories of dose. A table can be produced by the following SPSS code.

WEIGHT BY count. CROSSTABS [click Analyze - Descriptive Statistics - Crosstabs] /TABLES=dose BY tox /FORMAT=AVALUE TABLES /CELLS=COUNT /COUNT ROUND CELL.

Count

#### dose \* tox Crosstabulation

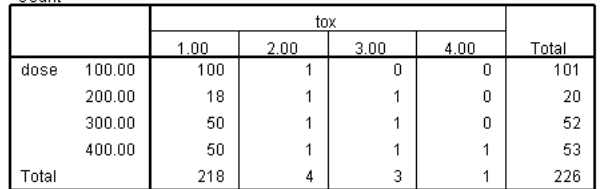

Only few of the 226 subjects in the study have any toxicity, making inference difficult. However, it appears that higher degrees of toxicity only occurred among subjects in higher dose groups. The only toxicity-related death occurred among subjects in the highest dose category.

In order to exploit the ordinal nature of both variables, we can use the linear-by-linear association test. SPSS code and output are given below.

```
CROSSTABS [click Analyze - Descriptive Statistics - Crosstabs]
   /TABLES=dose BY tox
   /FORMAT=AVALUE TABLES
   /STATISTICS=CHISQ [click Statistics - Chi-square]
   /CELLS=COUNT
   /COUNT ROUND CELL
   /METHOD=EXACT TIMER(2). [click Exact - Exact]
```
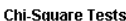

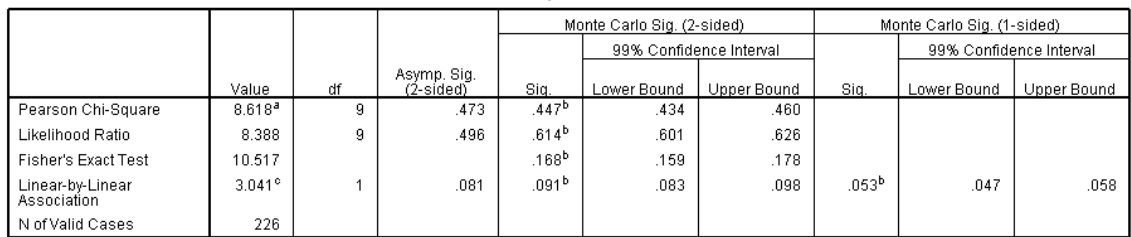

a. 12 cells (75.0%) have expected count less than 5. The minimum expected count is .09.

b. Based on 10000 sampled tables with starting seed 299883525.

c. The standardized statistic is 1.744.

Although the positive sign of the standardized test statistic indicates toxicity is increasing with increasing dose  $(1.744)$ , the evidence is not statistically significant  $(p=.091)$ .

SPSS code and output is provided below for repeating the linear-by-linear association test with a modified score for the highest toxicity category, i.e. for scores 1, 2, 3, 10,000 instead of equally spaced scores 1, 2, 3, 4.

```
COMPUTE tox_new=tox*(tox<4)+10000*(tox=4). EXECUTE. [click Transform - Compute Variable]
CROSSTABS [click Analyze - Descriptive Statistics - Crosstabs]
   /TABLES=dose BY tox_new
```

```
/FORMAT=AVALUE TABLES
/STATISTICS=CHISQ [click Statistics - Chi-square]
/CELLS=COUNT
/COUNT ROUND CELL
/METHOD=EXACT TIMER(2). [click Exact - Exact]
```
**Chi-Square Tests** 

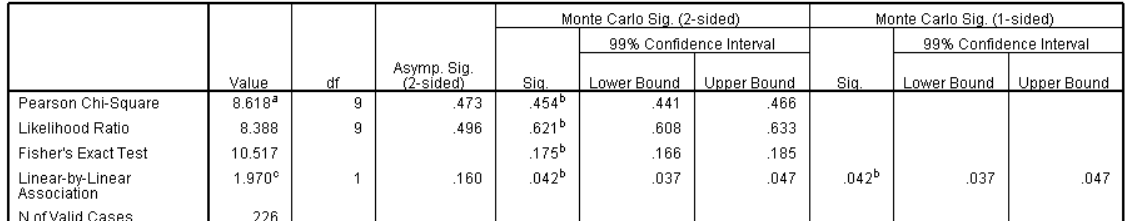

a. 12 cells (75.0%) have expected count less than 5. The minimum expected count is .09.

b. Based on 10000 sampled tables with starting seed 334431365.

c. The standardized statistic is 1.404.

With the modified scores, the test now provides significant evidence that higher doses are associated with higher degrees of toxicity (p=.042).

**Exercise 5** Richard Feynman, member of the presidential commission to investigate the explosion of the Challenger space shuttle, suspected that the low temperature at take-off caused the O-rings to fail. The space-shuttle O-ring data set oring.sav contains data on temperature and O-ring failures from 24 previous space shuttle flights (Feynmann: Why do we care what other people think, 1988).

- How much evidence do those data provide for Feynman's hypothesis? Perform a Kruskal-Wallis test and describe the results. SPSS tip: Click Analyze – Nonparametric Tests – Legacy Dialogs – K Independent Samples, fill in the form and make sure the Kruskal-Wallis test is requested.
- Alternatively, one could perform a linear-by-linear association test with the number of O-ring incidents as row scores and take-off temperatures as column scores. Compare the result of this test with a standard Pearson chi-square test which ignores the ordering. Which test is more powerful? SPSS tip: Click Analyze – Descriptive Statistics – Crosstabs, fill in the form and request Chi-square after clicking on Statistics.

**Exercise 5 – Suggested answer** The following SPSS code requests a Kruskal-Wallis test for temperature by the number of O-ring failures. An exact p-value based on Monte Carlo simulation is requested because the sample size is too small for the asymptotics of the test to work reliably.

```
NPAR TESTS [click Analyze - Nonparametric Tests - Legacy Dialogs - Chi-square]
  /K-W=temp BY oring(0 3)
  /MISSING ANALYSIS
  /METHOD=MC CIN(99) SAMPLES(10000). [click Exact - Monte Carlo]
```
Test Statisticsb,c

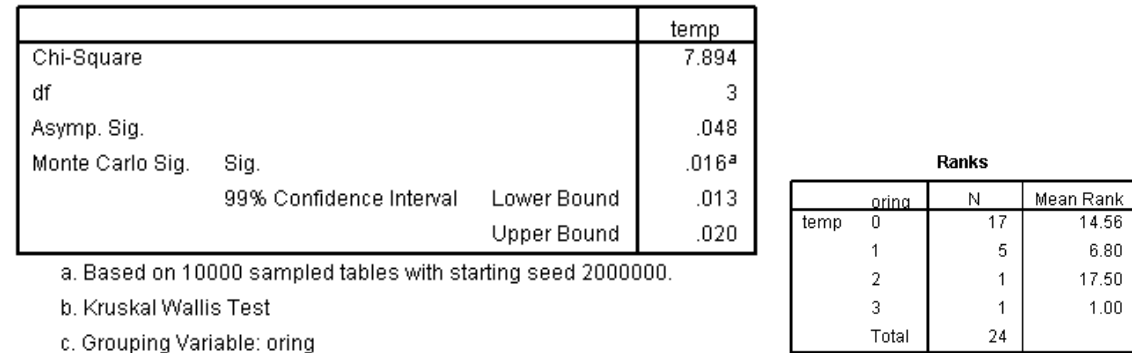

The Kruskal-Wallis test provides evidence that the median temperature differs by the number of O-ring incidents (p=.016). The mean rank for each number of O-ring failures also indicates heterogeneity (note that the Kruskal-Wallis test is a rank test based on the ranks rather than the actually observed values of the outcome variable). However, the number of O-ring failures is considered nominal, therefore ignoring that there is actually an order (e.g., 3 failures are more than 2).

SPSS code and output for Pearson chi-square and linear-by-linear association tests is given below.

```
CROSSTABS [click Analyze - Descriptive Statistics - Crosstabs]
   /TABLES=oring BY temp
   /FORMAT=AVALUE TABLES
   /STATISTICS=CHISQ [click Statistics - Chi-square]
   /CELLS=COUNT
   /COUNT ROUND CELL
   /METHOD=MC CIN(99) SAMPLES(10000). [click Exact - Monte Carlo]
```
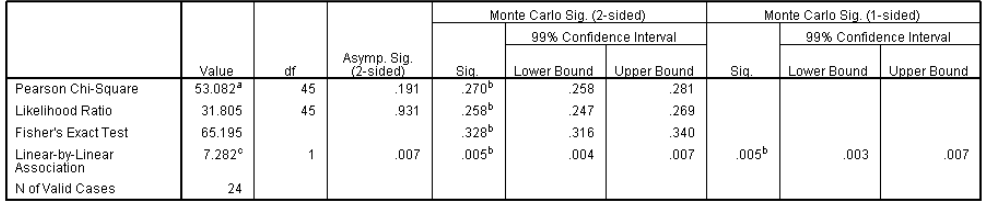

a. 64 cells (100.0%) have expected count less than 5. The minimum expected count is .04 b. Based on 10000 sampled tables with starting seed 299883525.

c. The standardized statistic is -2.698.

The results show that the Pearson chi-square test does not reject independence (p=.270, note the large number of degrees of freedom) whereas the linear-by-linear association test (1 degree of freedom) does (p=.005). The latter is not ignoring the ordering of the number of O-ring incidents but exploits the ordinal scale of the number of O-ring incidents and evaluates whether there is an increasing or decreasing trend in the temperature with the number of O-ring incidents. The test is therefore more powerful against trend alternatives. The negative sign of the standardized test statistic (-2.698) suggests an inverse association, i.e., the number of O-ring incidents is increasing with decreasing temperature at take-off.

**Exercise 6** The cytomegalovirus data set cmv.sav contains data on a comparison of formaldehyde and acetone fixations for the cytomegalovirus antigenemia assay. Variables AC\_detected and FA\_detected indicate whether CMV was detected  $(0=no, 1=yes)$  by acetone  $(AC)$  and formaldehyde  $(FA)$ , respectively. Variable count indicates the frequency of samples per group. In 405 samples, cytomegalovirus was detected 36 times (8.8%) using formaldehyde and 22 times (5.4%) using acetone (Perez et al., *J Clin Microbiol* 1995).

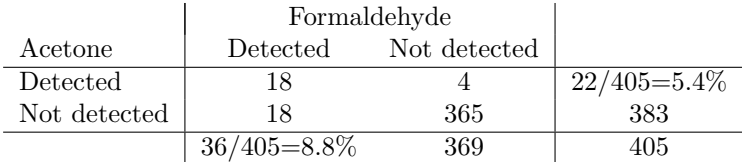

• Evaluate whether the proportion of detection is significantly greater for formaldehyde compared with acetone. Which test is appropriate? SPSS tip: Tell SPSS about the frequency with which each record occurred by clicking Data – Weight

Cases and selecting the appropriate variable. Then click Analyze – Descriptive Statistics – Crosstabs, fill in the form and make sure McNemar is requested after clicking on Statistics.

• Calculate McNemar's test using the formula presented in the lecture, which only uses the numbers of discordant pairs.

**Exercise 6 – Suggested answer** Under the null hypothesis that both fixations are equally efficient, we would expect that discrepancies are split 50/50. However, the probability that a discrepancy favors formaldehyde is actually 82% (18/22). The SPSS code below performs McNemar's test.

```
WEIGHT BY count. [click Data - Weight Cases]
CROSSTABS [click Analyze - Descriptive Statistics - Crosstabs]
  /TABLES=AC_detected BY FA_detected
  /FORMAT=AVALUE TABLES
  /STATISTICS=MCNEMAR [click Statistics - McNemar]
  /CELLS=COUNT
  /COUNT ROUND CELL.
```
AC\_detected \*FA\_detected Crosstabulation

Count

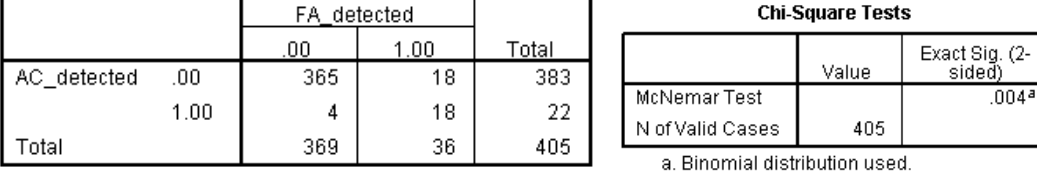

The output shows that the difference is statistically significant at  $p=0.004$ . McNemar's test ignores the 18 times that both tests detect CMV and the 365 times that neither test detected CMV – these are noninformative data. Only discordant pairs provide information about a possible discrepancy between the proportions. This becomes obvious when applying the formula presented in the lecture,

$$
\chi^2 = \frac{(|b - c| - 1)^2}{b + c}
$$

The chi-square statistic can be calculated as  $(\frac{18-4}{-1})^2/(18+4)$  at 1 DF, which results in a p-value of .0056. The slight difference is due to the continuity correction.

An alternative analysis would be to calculate a 95% confidence interval around the proportion that a discrepancy favors formaldehyde, i.e., 18/22=82% (95% CI: 67–98). Because 50% is not included in the confidence interval, there is significant evidence that the proportion of detection is significantly greater for formaldehyde compared with acetone.